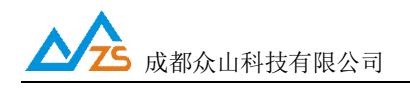

# **ZXB15XX-NB.IoT 系列**

# **压力/液位/温度变送器 用户手册 v1.4**

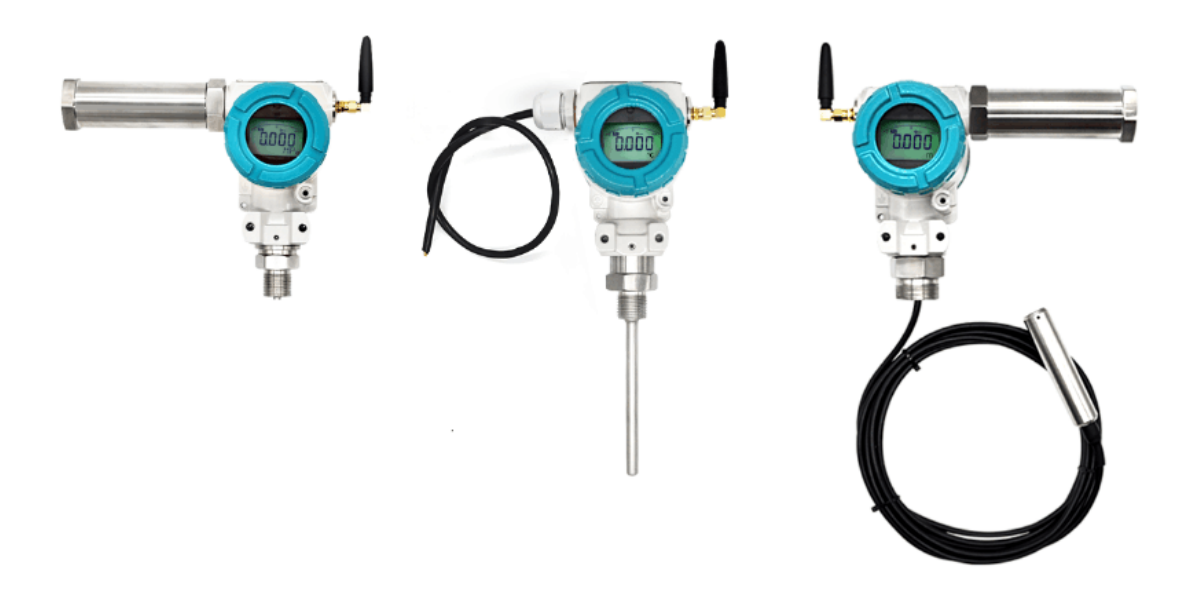

成都众山科技有限公司

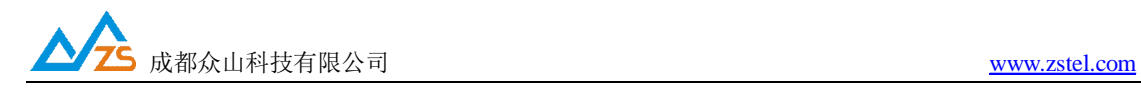

目 录

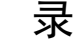

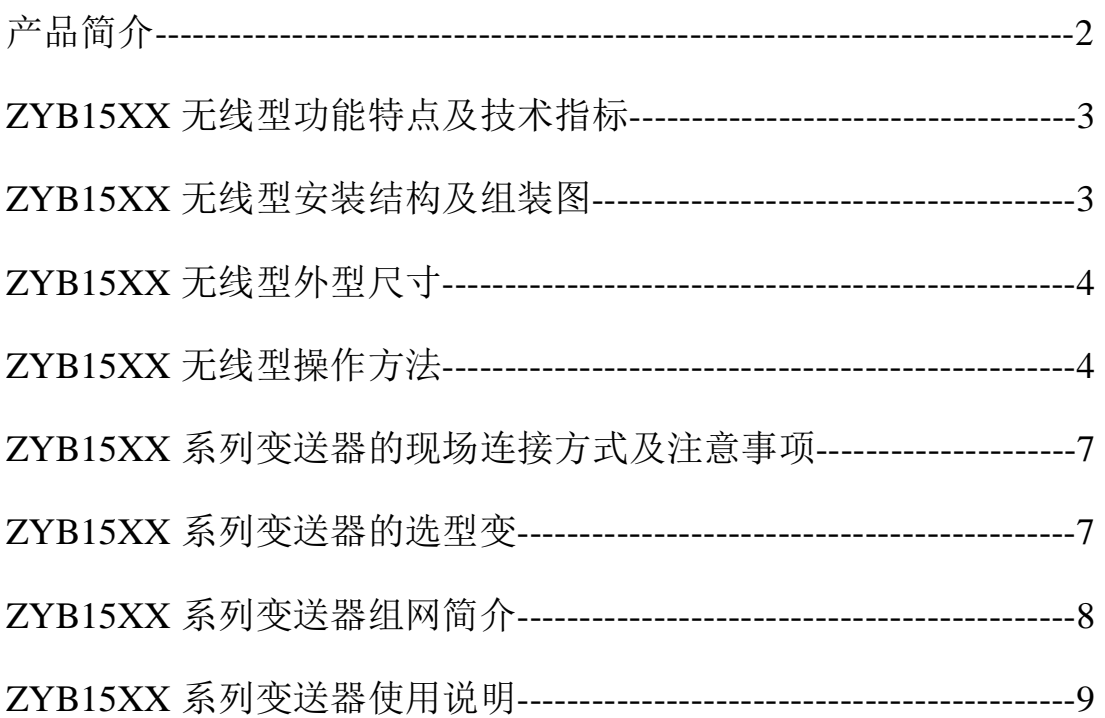

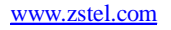

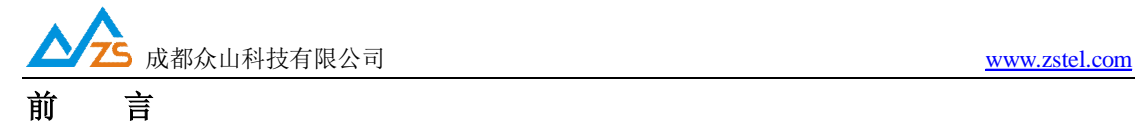

感谢您使用成都众山科技有限公司提供的NB-IOT系列变送器产品。 使用前请务必仔细阅读此用户手册,以了解其完整强大的功能和简洁的操作方法。

本设备主要采用NB.IoT网络进行无线数据通信,请用户按照手册中的技术规格和性能参数 进行使用,同时注意使用移动产品特别是 GSM/GPRS/CDMA/WCDMA/LTE/NB.IOT产品应 该关注的一般安全事项,本公司不承担由于用户不正常操作或不恰当使用造成的任何财产或 者人身伤害责任。

在未声明之前,本公司有权根据技术发展的需要对本手册内容进行更改。

# **版权声明**

本手册版权属于成都众山科技有限公司,任何人未经我公司书面同意复制将承担相应法律责 任。

# **版本信息**

文档名称: ZXB15XX 用户手册 版本: 1.04,发布日期: 2019年1月4日

# **相关文档**

- 1、《DTU 自建数据中心二次开发/测试资料》
- 2、《众山物联云使用手册》

成都众山科技有限公司 <http://www.zstel.com> 地址:成都市高新区天府三街 69 号 Email: [sales@zstel.com](mailto:sales@zstel.com) QQ 群:659719333 第 2 页

# **一.产 品 简 介**

ZXB15XX 系列产品是以 NB.IOT 无线网络为核心,将压力/液位/温度 数据进行无线传输的新型工业级变送器产品,支持集成大容量一次性 3.6V 锂电池组或选用外部电源供电;内部集成高可靠性的 NB.IOT 网 通信模组,数据的无线传送,弥补了传统变送器只能通过有线方式 (RS485/232)进行数据传送的缺点;具有施工简单,真正做到即装 即用,后期维护方便,按周期更换电池即可。

ZXB15XX 系列产品采用工业型防爆壳体,在传感器处理方面,采用 隔膜式扩散硅芯体,进行多点温度补偿, 实现稳定的数据采集,保证 数据的可靠性、准确性。

ZXB15XX 具有多种量程,带本地 LCD 数字显示变头:零点、量程调 试方便;反向极性保护及限流保护;抗雷击、抗冲击;本质安全防爆; 体积小、外形美观、性价比高: 高精度、高稳定性、高可靠性;

#### **二、NB-IoT新型物联网络概要**

基于蜂窝的窄带物联网 (Narrow Band Internet of Things, NB-IoT) 成为万物互联网络的 一个重要分支。NB-IoT 构建于蜂窝网络,只消耗大约 180KHz 的带宽,可直接部署于 GSM 网络、UMTS 网络或 LTE 网络, 以降低部署成本、实现平滑升级。

NB-IOT 聚焦于低功耗广覆盖(LPWA)物联网(IoT)市场,是一种可在全球范围内广 泛应用的新兴技术。具有覆盖广、连接多、速率低、成本低、功耗低、架构优等特点。NB-IOT 使用 License 频段,可采取带内、保护带或独立载波等三种部署方式,与现有网络共存。

NB-IoT 有下列特点:

#### **广覆盖**

NB-IoT 技术能实现比 GSM 好 20dB 以上的覆盖增益,覆盖面积扩大 100倍, 在地下车 库、地下管道也能覆盖到。

#### **大连接**

NB-IoT 单扇区支持 5 万个连接,比现往高 50 倍 (2G/3G/4G 分别是 14/128/1200) ,目 前全球有约 500 万个物理站点,假设全部署 NB-IoT,每站点三扇区可接入的物联网终端数 将达 4500 亿个; 窄带技术: 上行等效功率 36 信道\*23dBm, 提升信道容量减少空口; 信令 开销,提升频谱效率基站优化:独立的准入拥塞控制与终端上下文信息存储;核心网优化: 终端上下文存储与下行数据缓存。

#### **低功耗**

NB-IoT 终端如每天发送一次 200Byte 报文, AA 电池待机时间 10 年, 单次的速传时间 缩短了,终端 99%的时间都工作在节能模式(PSM), 这个节能模式和手机的节能模式不 一样,终端仍然注册在网,但信令不可达。终端处于深度睡眠,99%的时间终端的功耗只有 15 微瓦。它的睡眠的时间比较长,能减少终端监听网络的频度。

#### **低成本**

目前单个模块做出来的成本不会超过 5 美元, 目标是要做到 1 美元左右。180kHz 窄带, 降 低芯片复杂度;简化协议栈(500Byte),减少片内 Flash/RAM;低采样率单天线、半双工, 射频成本低。

# 三. ZXB15XX 无线变送器特点和技术指标

# **特点:**

- 可实时显示当前压力/液位/温度值
- 出厂可集成大容量锂电池
- O NB. IOT 无线数据传输
- 提供额外的 RS485串口(仅外供电版本)
- 支持 ModbusRTU 通信协议
- 自动心跳,保持设备长久在线
- 支持图形化参数配置
- 支持接入众山物联云
- 支持阈值设置、超阈值报警
- 数据采集、上报周期可自由配置
- 支持上报电池电压等工况信息
- 可提供监控中心软件(收费)

## **产品优势**

- 高品质扩散硅芯体,数字化补偿,保证高精度
- 4位 LED/LCD 数字显示, 方便直观
- 面板上提供量程设置及调节按钮
- 抗冲击、耐振动、话用于工业现场
- 复合式看门狗技术, 永不死机
- **D** EMC 抗干扰设计,适合电磁恶劣环境
- 适应低温和高温工作环境
- Modbus 通信协议, 提供灵活的 DCS, SCADA、虚拟串口,组态软件 OPC 接口

成都众山科技有限公司 <http://www.zstel.com> 地址:成都市高新区天府三街 69 号 Email: [sales@zstel.com](mailto:sales@zstel.com) QQ 群:659719333 第 5 页

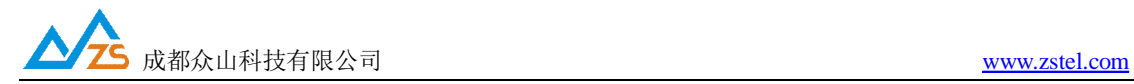

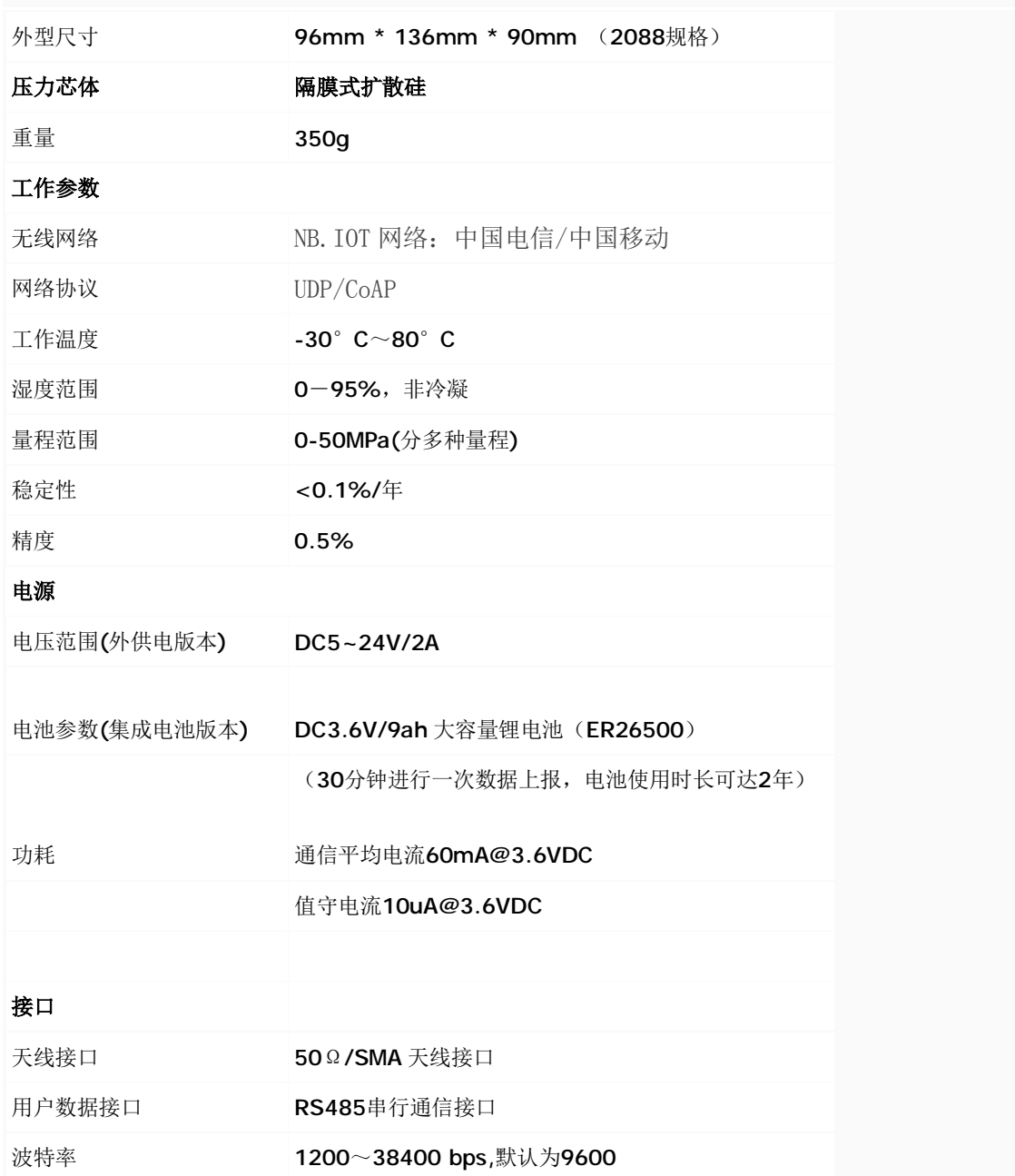

#### **技术参数**

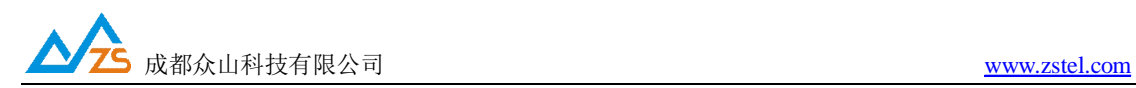

**四.产品外形尺寸:** 

**a.压力变送器,电池供电版本**

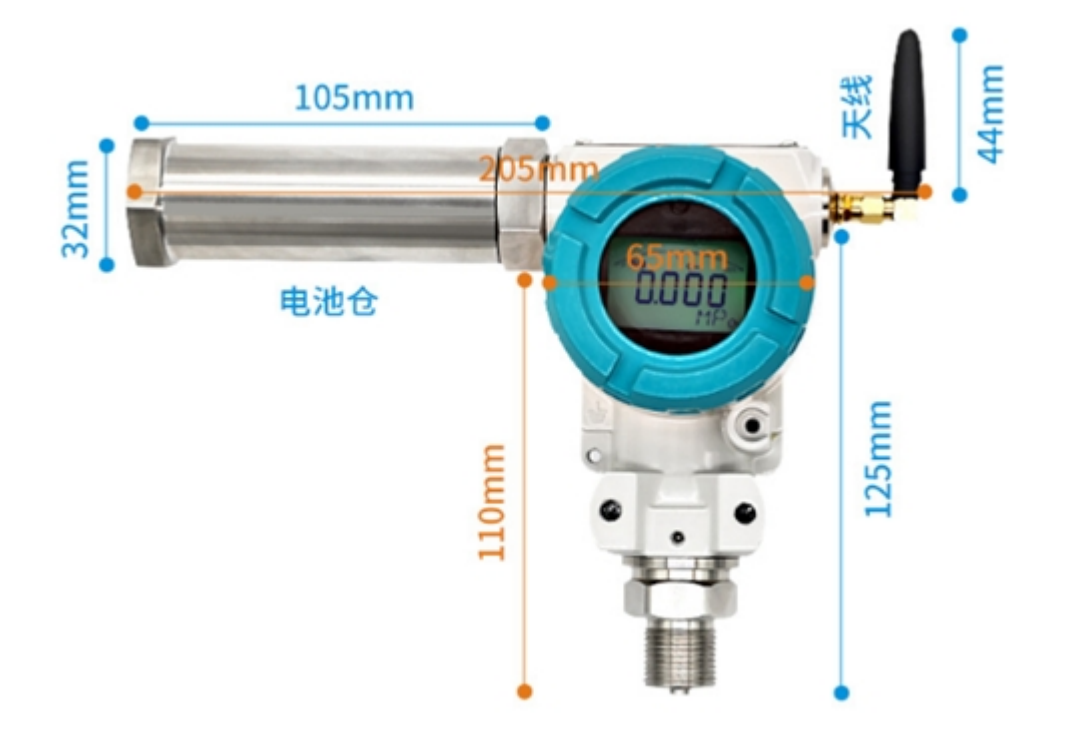

**b.液位变送器,电池供电版本**

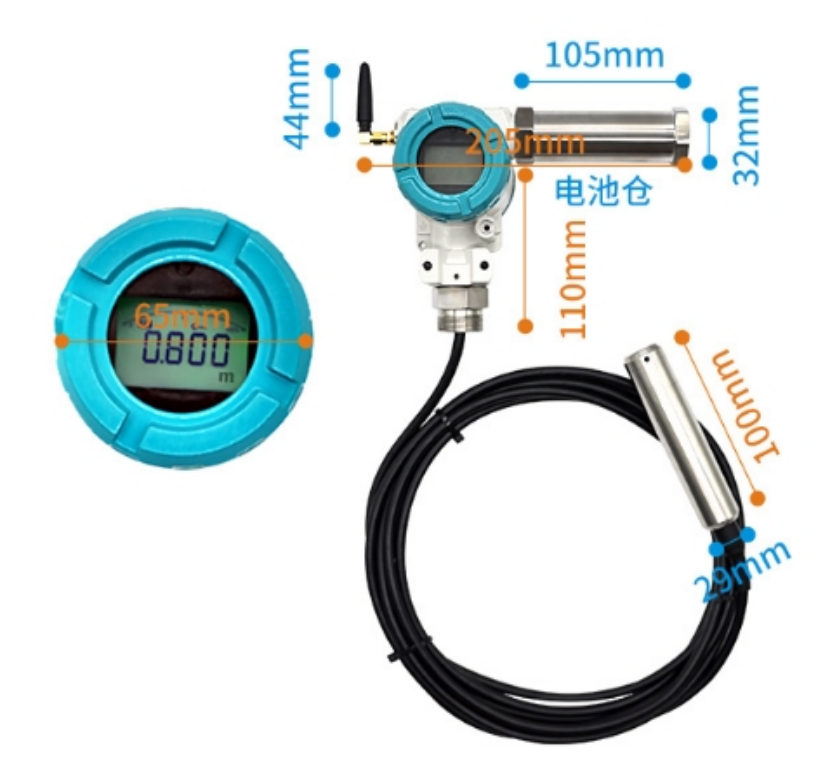

成都众山科技有限公司 <http://www.zstel.com> 地址: 成都市高新区天府三街 69 号 Fmail: [sales@zstel.com](mailto:sales@zstel.com)  QQ 群: 659719333 第 7 页

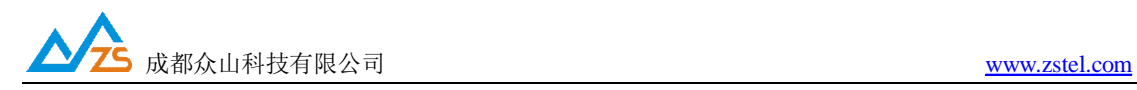

**c.温度变送器,电池供电版本**

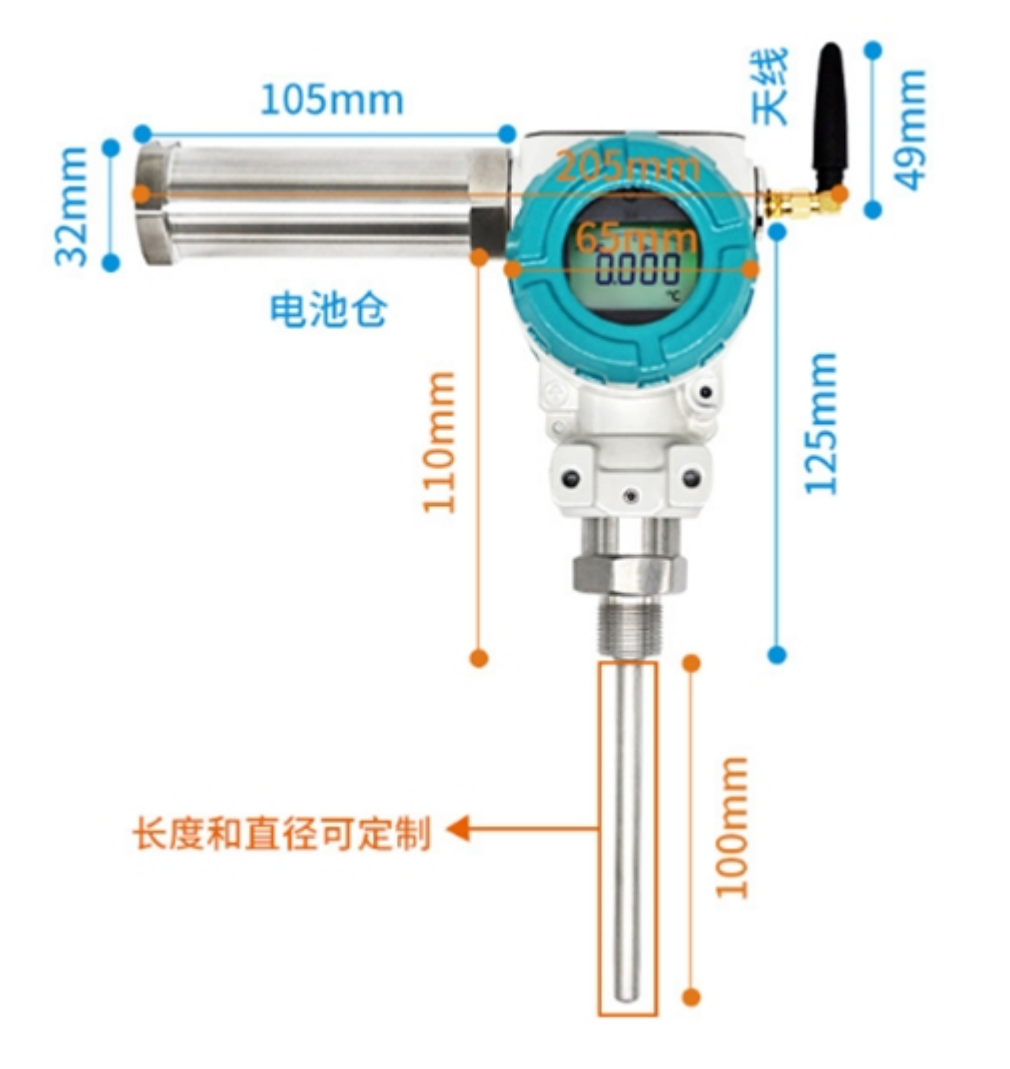

\*以上尺寸均为手工测量,可能存在 1~2mm 误差

\*电池版本的变送器,出厂时,电池会集成到变送器机壳上,首次使用需旋开电池仓,把电池 插头对插上

\*以上图示均为集成电池的实物图,外供电版本没有电池仓,与上图会有所差异,以实物为准

成都众山科技有限公司 <http://www.zstel.com> 地址:成都市高新区天府三街 69 号 Email: [sales@zstel.com](mailto:sales@zstel.com) QQ 群:659719333 第 8 页

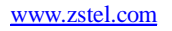

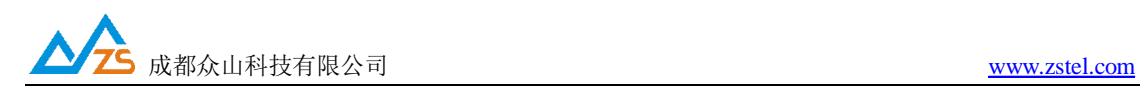

# 六.**变送器组网简介:**

结构如下图所示,现场采集点的变送器通过 NB.IOT 网络直接将采集的压力/液位/温度数据 传输到远端的服务器。

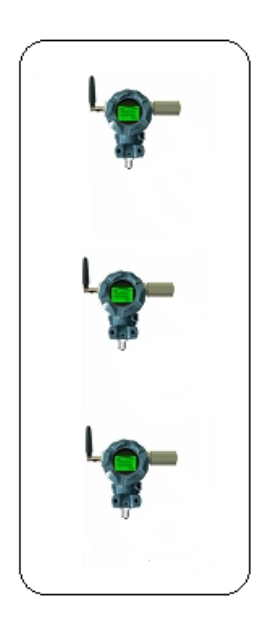

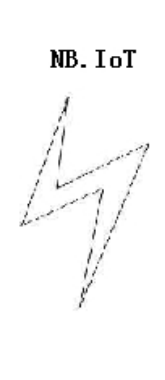

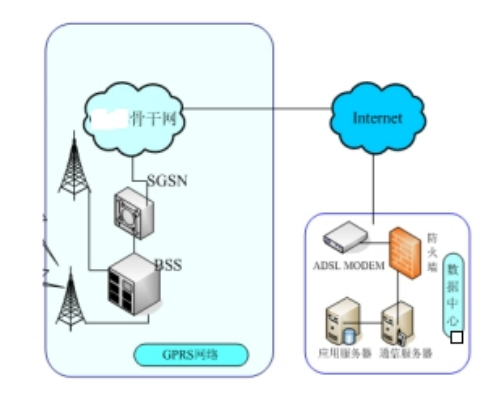

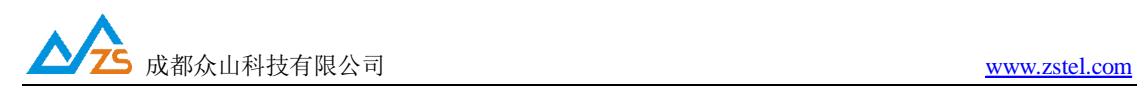

# **七.ZYB15XX 无线压力变送器使用说明:**

ZXB15XX 系列变送器采用 Modbus RTU 协议,用户可通过设备上的 RS485 接口配置变送器的 相关参数,变送器的默认配置为将数据发送到众山物联云,电池版本为每 30 分钟主动上报 一次压力值,外供电版本为每一分钟主动上报一次压力值,压力变送器上贴有 16 位的云 ID, 用户下载众山物联云管理软件,根据设备的 ID 即可获取到压力值,用户也可关闭众山物联 云功能,通过自建数据中心来接收压力数据。

以下是具体的使用方法

- 1. **电池版本:**电池版本出厂发货时,为了节约电池电量,一般会把电池插头断开,用户收 到设备后,先旋开主机背面盖(显示屏另一侧),装入中国电信或中国移动 NB 卡, 然 后旋开电池仓,将电池插头插上,旋紧电池仓
- 2. 外供电版本:先旋开主机背面盖(显示屏另一侧),装入中国电信或中国移动 NB 卡, 接上外部电源,接电源线时,注意却分正负极

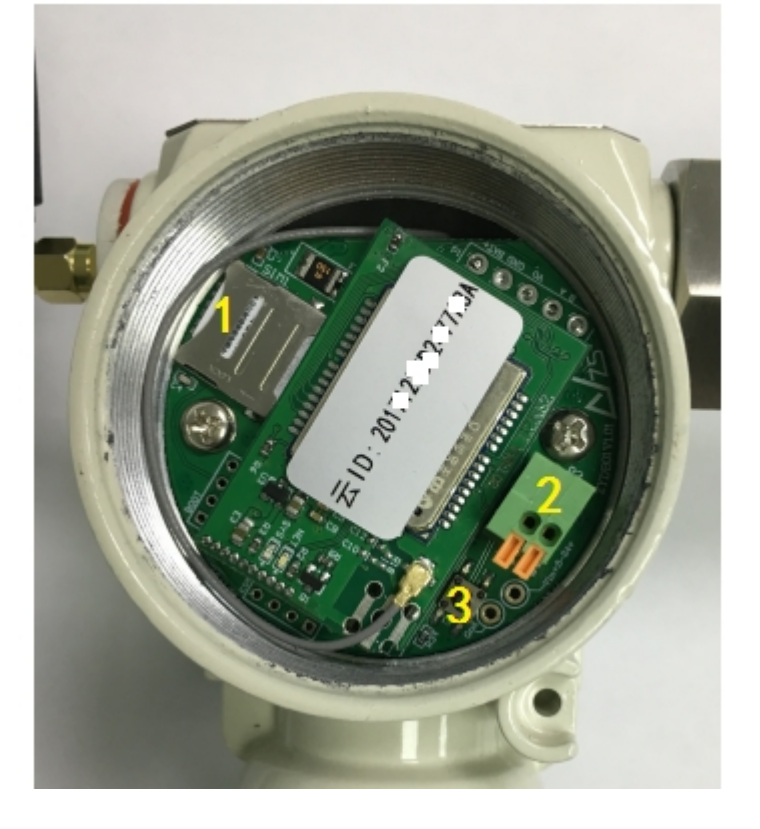

1 号位置为 SIM 卡的插装位, 在此处装入中国电信或中国移动 NB 卡, 首先拨开 SIM 卡座 上盖, 然后将 SIM 卡(中号卡)放入到卡座(对着 SIM 卡座的缺口, 芯片面朝下),放 好后将 SIM 卡座的上盖回锁

2 号位置为 RS485 接口,通过此接口可以配置设备的参数,主板上标注了接口的线序

3 号位置是一个机械按键,按一下此按键会触发设备马上上报一次压力数据,方便调试

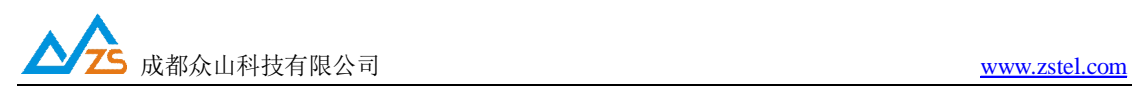

3. 参数配置, 在众山技术支持群下载文件:<无线压力,液位,温度变送器工具软件包> 打开参数配置软件文件夹-安装文件夹内的软件使用说明运行 DTUcfg.exe 配置软件界面如下图:

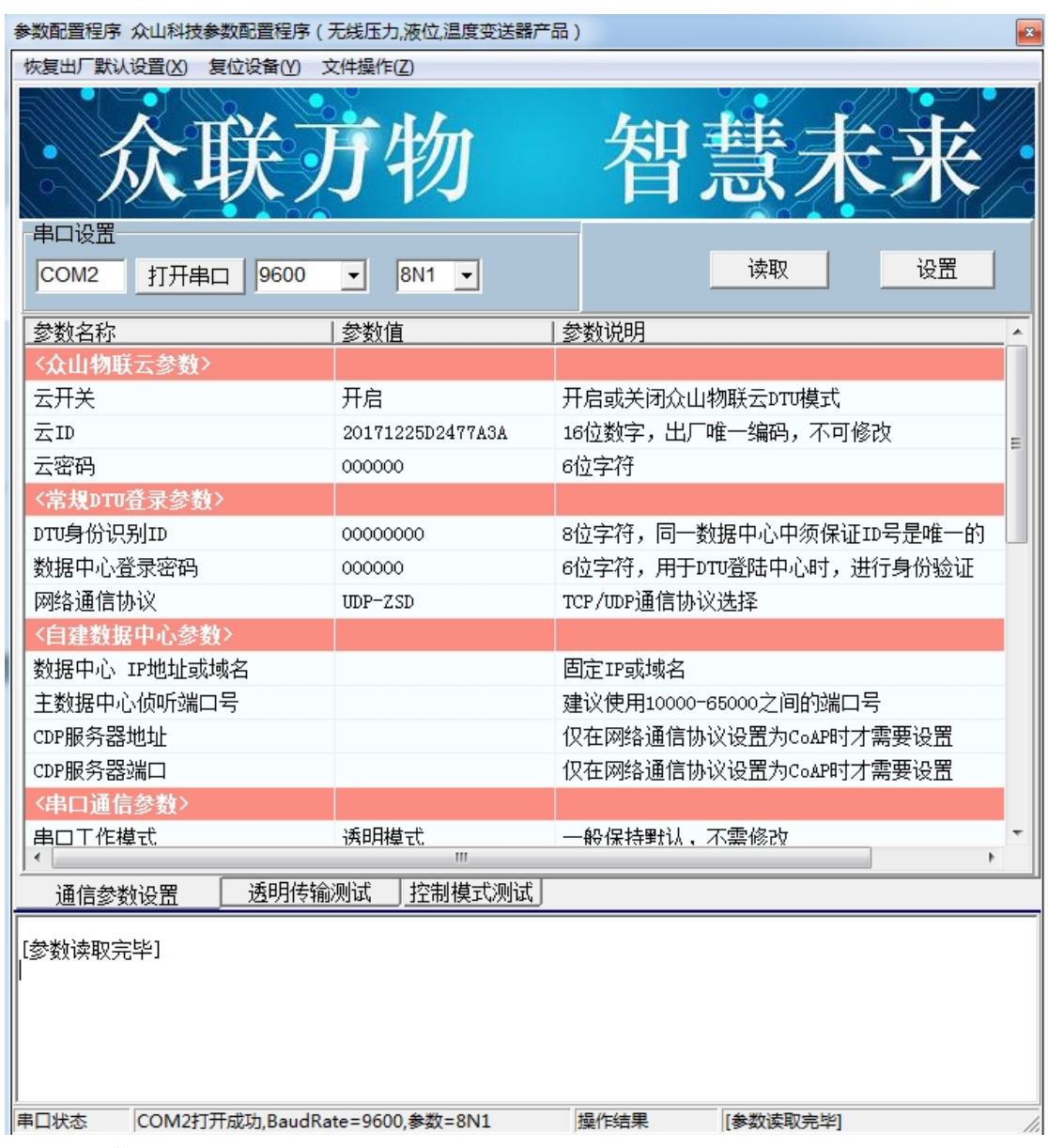

#### **4. 重要的参数项**

- 1. 云开关:设置为开时,变示数据直接传到众山物联云 \*NB 网络的设备如果需要使用众山物联云功能,须由我公司提供 NB 卡才行,自己办 理的 NB 卡没有绑定我公司的云服务器 IP, 不能链接众山物联云服务器。
- 2. 云 ID: 设备的云 ID 号码
- 3. 网络通信协议:UDP-ZSD 为众山自有协议,UDPMASTER 为标准 UDP 协议,COAP 为电 信物联网协议(当物联云设置为开时,此参数无效)。
- 4. 数据采集周期: 设置变送器上报数据的周期时间, 根据实际需求而定 (电池版本的电池容量有限,此时间不宜设置得太短)
- 5. 数据上报周期:设置变送器上报数据的周期时间,根据实际需求而定
- 6. 数据报文格式:如果设置成+工况信息,变送器上报的数据内容将包含有工况信息

成都众山科技有限公司 <http://www.zstel.com> 地址: 成都市高新区天府三街 69 号 Fmail: [sales@zstel.com](mailto:sales@zstel.com) QQ 群: 659719333 第 11 页

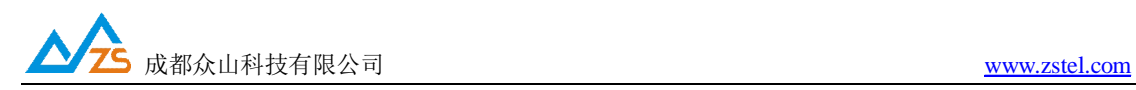

### **5. 数据测试(众山物联云+虚拟串口)**

- 1. 按照众山物联云文件夹内的软件使用说明,运行众山物联云管理软件.exe (运行软件前,确保当前电脑能联网,关闭所有防火墙、杀毒软件)
- 2. 添加设备的云 ID 到云管理软件,虚拟串口 COM4

(如果用户有多个设备,可以每个设备创建一个虚拟串口,这样便于区分数据)

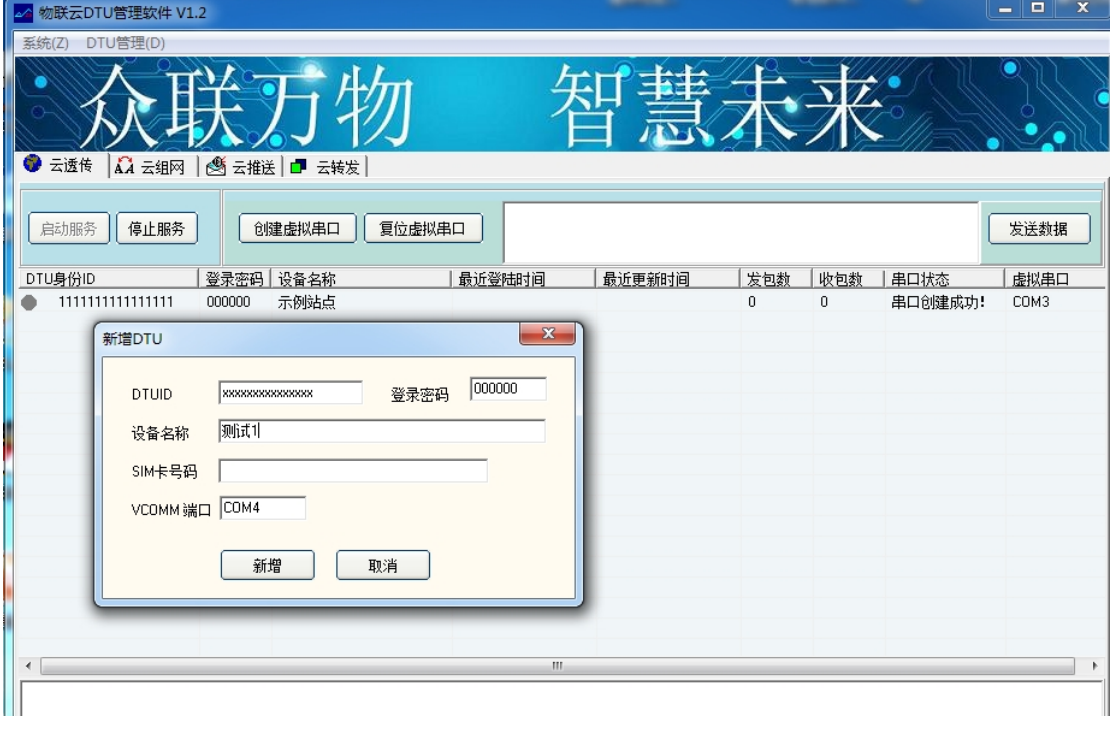

3. DTU 管理-HEX 格式显示

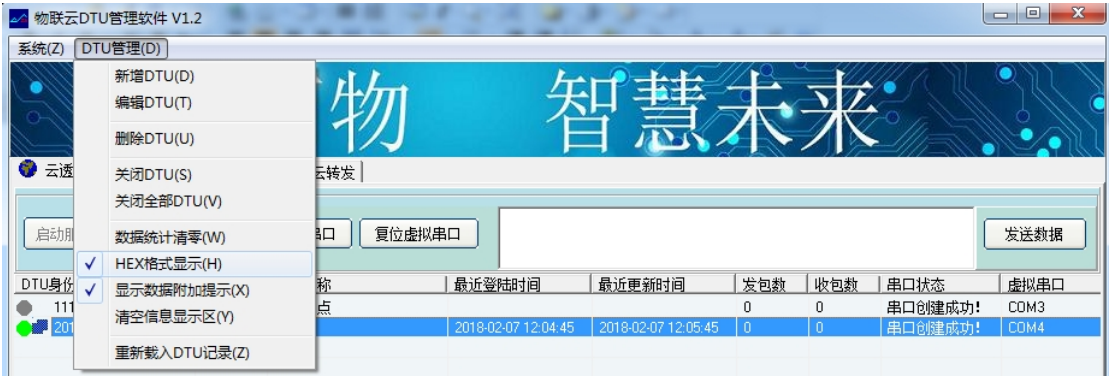

- 4. 点击 创建虚拟串口,串口状态栏会提示 串口创建成功-COM4
- 5. 变送器插好 NB 卡、天线、接好电源,将云开关设置为 开,复位设备

等待 1~3 分钟, 设备会自动登录上线, 云管理软件的站点图标会变为高亮

成都众山科技有限公司 <http://www.zstel.com> 地址: 成都市高新区天府三街 69 号 Fmail: [sales@zstel.com](mailto:sales@zstel.com) QQ 群: 659719333 第 12 页

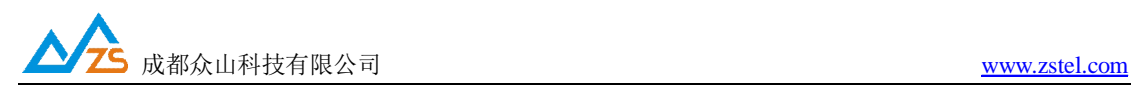

## **6. 运行工具包内的 无线液位压力变送器读取软件.exe**

输入 COM4,点击打开串口,等待设备主动上报数据

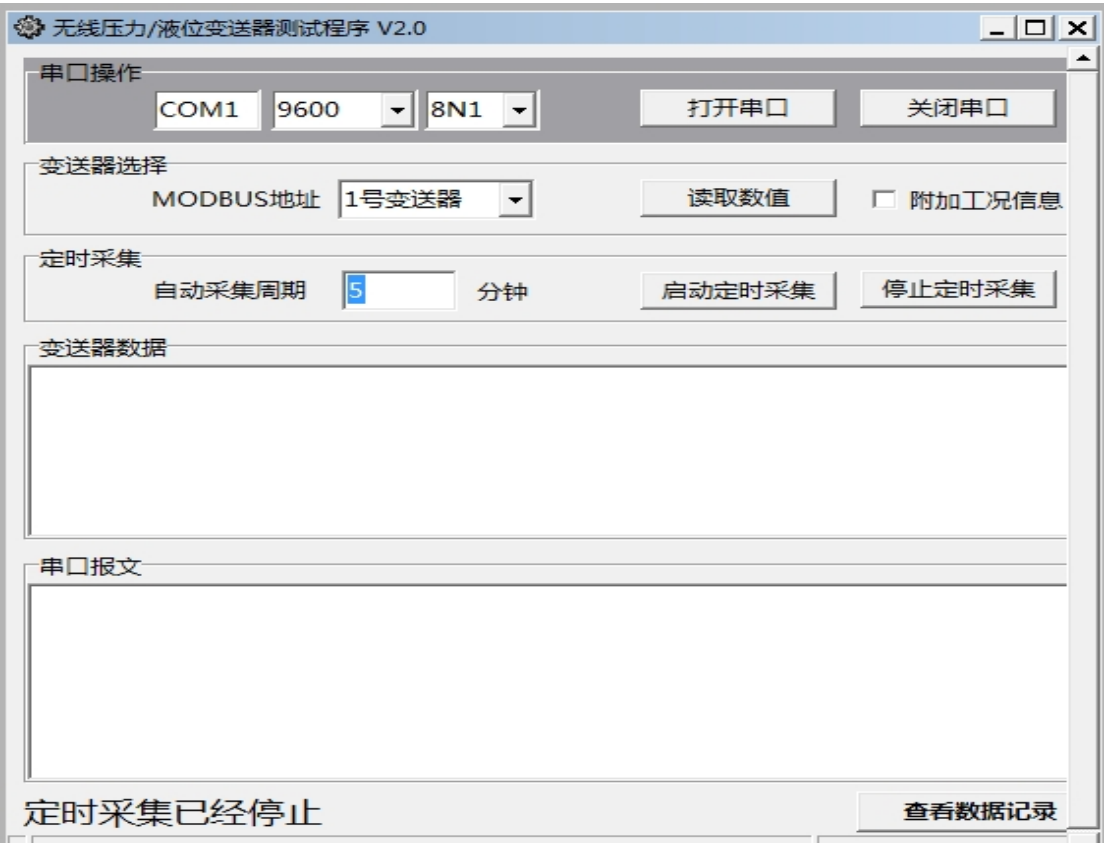

\*调试时用户可以直接触按变送器的 3 号按键,此时设备会立即上报一条数据

\*特别注意:NB 网络和传统的 GPRS/4G 网络不一样,在无数据交互时,设备会进入休眠 模式,平台端不能下发指令到设备,只能由设备端主动上报

- 7. 以上为基于众山物联云+虚拟串口的方式进行数据接收的基本测试,云平台接收到的 数据为 MODBUS 协议的数据(地址为 01),用户可以基于虚拟串口,和组态软件结 合使用
- 8. 除了使用众山物联云外,用户还可以自己建立数据接收服务器,把云开关设备设置 为关,数据直接传送到客户的平台。

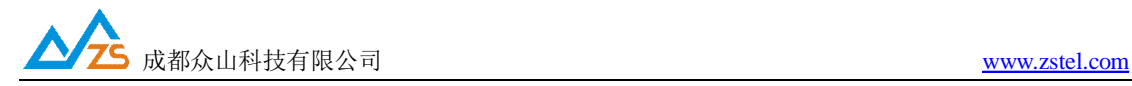

#### **附录 1**:**变送器 modbus RTU 通信协议介绍**

ZXB15XX 变送器采用标准 modbus rtu 通信协议,支持 03 指令读取数值,变送器本身支持 modbus 地址设置,出厂默认为 01

以 modbus 地址 01 为例,

## **1.1 变送器数据报文格式设置为压力/液位/温度时,**

读取当前值:

读取指令(上位机发送): 01030016000225CF (读取 2 个寄存器数据)

变送器上报(上位机接收): 010304B1B2B3B4CRC

变送器应答的 B1 B2 B3 B4 为 4 字节 IEE754 标准浮点数, 由此即可解析出压力/液位/温 度值,单位与变送器液晶显示的单位一致,压力一般是 Mpa,液位一般是米,温度一般是 摄氏度。

#### **1.2 变送器数据报文格式设置为 压力/液位值+工况信息时**,

读取当前值:

读取指令(上位机发送):010300160005640D (读取 5 个寄存器数据) 变送器上报(上位机接收): 01 03 00 0A X1 X1 X1 X1 X2 X2 00 X3 X4 X4 CRC 变送器应答的 X1 X1 X1 X1 为 4 字节 IEE754 标准浮点数, 由此解析出压力/液位/温度值 X2 X2: 2 字节的电压值, HEX 格式, 转换成十进制再除以 100. 就等于实际的电压值 (此字段仅对电池供电的版本有效,外供电版本请忽略此数据) 00 X3:信号强度, HEX 格式, 转换成十进制就等于实际网络信号值, 1~31, 99 为无效值 X4 X4:告警位,bit0:压力告警位,bit1:电池低告警位. 1 为告警,0 为正常 0000 表示 正常数据报文 0001 表示 当前压力超阈值 0002 表示电压电压告警

0003 表示压力超限+低电压告警

成都众山科技有限公司 <http://www.zstel.com> 地址: 成都市高新区天府三街 69 号 Fmail: [sales@zstel.com](mailto:sales@zstel.com) QQ 群: 659719333 第 14 页

#### 1.3 **变送器数据报文格式设置为压力/液位/温度+云 ID 时**,

读取当前值:

读取指令(上位机发送):010300160006240C (读取 6 个寄存器数据)

变送器上报(上位机接收): 0103000C X1 X1 X1 X1 X2 X2 X2 X2 X2 X2 X2 X2 CRC 变送器应答的 X1 X1 X1 X1 为 4 字节 IEE754 标准浮点数,由此解析出压力/液位/温度值 X2 X2…: 8 字节的云 ID, HEX 格式, 设备出厂时都配置有唯一的云 ID,但同一个系统中设 备的总数超过 255 台时,MODBUS 地址就不够分配了,加入云 ID,可以用于区分设备数据。

#### 1.4 **变送器数据报文格式设置为压力/液位/温度+工况+云 ID 时**,

读取当前值:

读取指令(上位机发送):0103001600096408 (读取 9 个寄存器数据)

变送器上报(上位机接收): 01030012 X1X1X1X1 X2X2 00X3 X4X4 X5X5X5X5X5X5X5 CRC 变送器应答的 X1X1X1X1 为 4 字节 IEE754 标准浮点数, 由此即可解析出压力/液位/温度值 X2X2: 2 字节的电压值, HEX 格式, 转换成十进制再除以 100. 就等于实际的电压值

(此字段仅对电池供电的版本有效,外供电版本请忽略此数据)

00X3:信号强度, HEX 格式, 转换成十进制就等于实际网络信号值, 1~31, 99 为无效值 X4X4:告警位,bit0:压力告警位,bit1:电池低告警位. 1 为告警,0 为正常

0000 表示 正常数据报文

0001 表示 当前压力超阈值

0002 表示电压电压告警

0003 表示压力超限+低电压告警

X5X5…:8 个字节的云 ID, HEX 格式, 设备出厂时都配置有唯一的云 ID, 但同一个系统中设 备的总数超过 255 台时,MODBUS 地址就不够分配了,加入云 ID,可以用于区分设备数据。

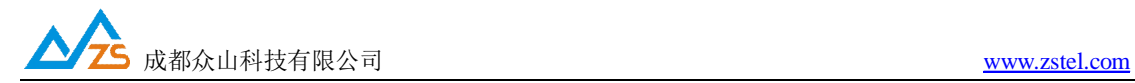

**附录 2:数据 监 控 中 心 方 案** 

**方案一,众山科技提供远程压力/压力监测系统平台(WEB 2.0 版本,需要收费)。** 

# 登录网址 <http://www.iotcd.cn/>

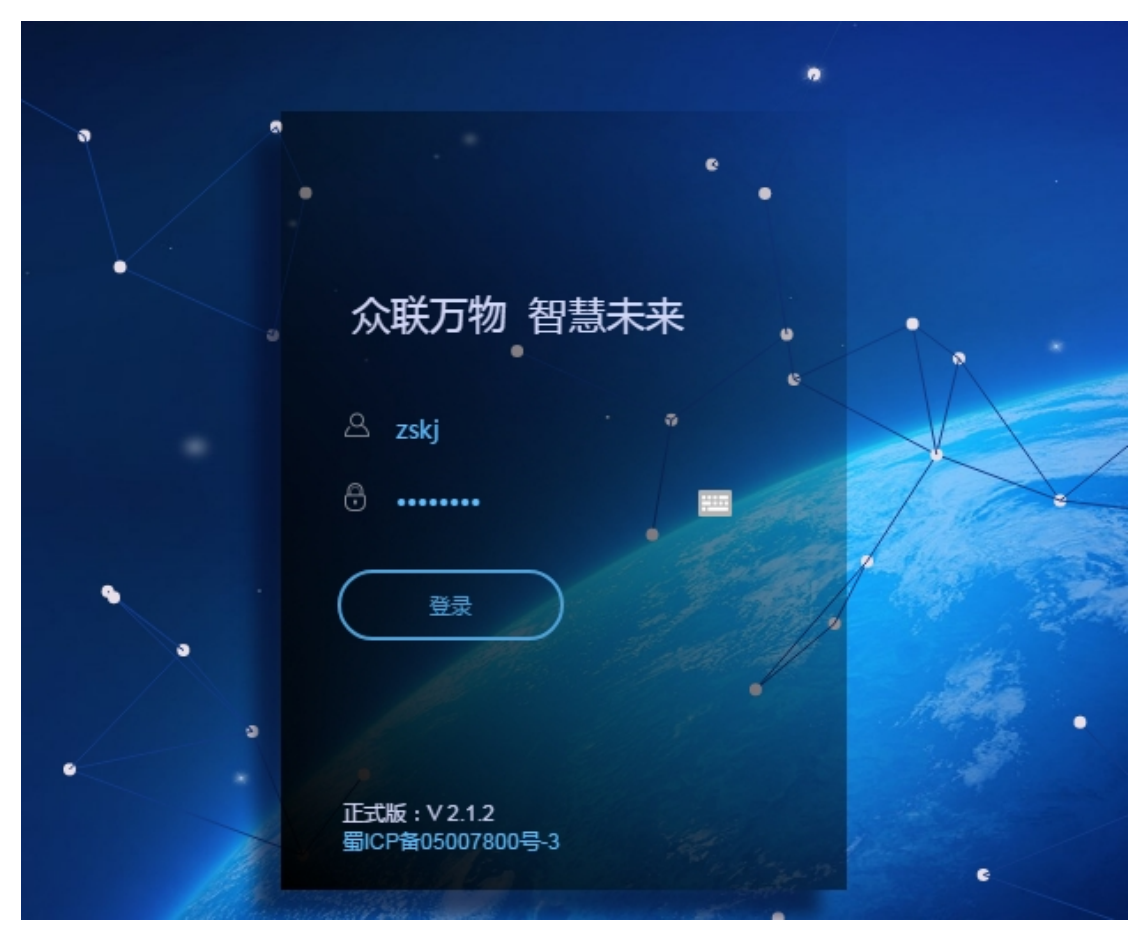

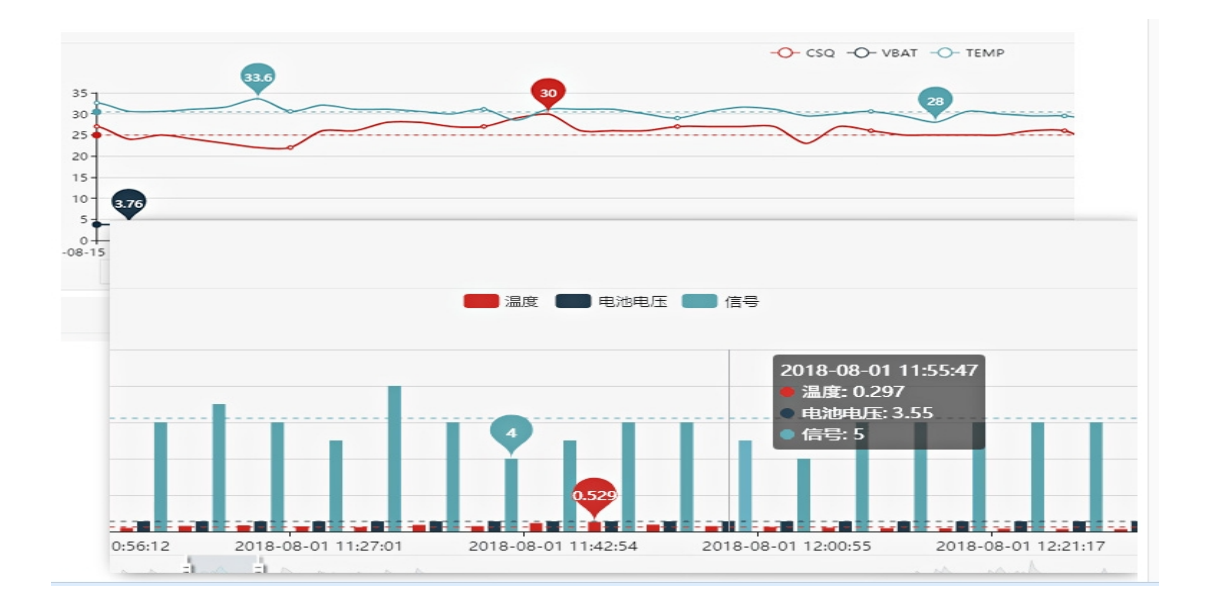

成都众山科技有限公司 <http://www.zstel.com> 地址: 成都市高新区天府三街 69 号 Fmail: [sales@zstel.com](mailto:sales@zstel.com) CQ 群: 659719333 第 16 页

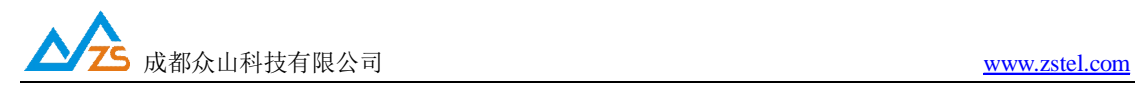

# **方案二, OPC 或虚拟串口+组态软件:**

由于 ZYB15XX 系列压力变送器采用标准 Modbus RTU 协议,因此, 在数据中心可以采用众 山科技提供的 Modbus OPC 软件或虚拟串口的方式与各种组态软件, DCS, SCADA 系统集 成。

中心端软件集成接口说明:

1)中心可以使用虚拟串口方式进行通信。

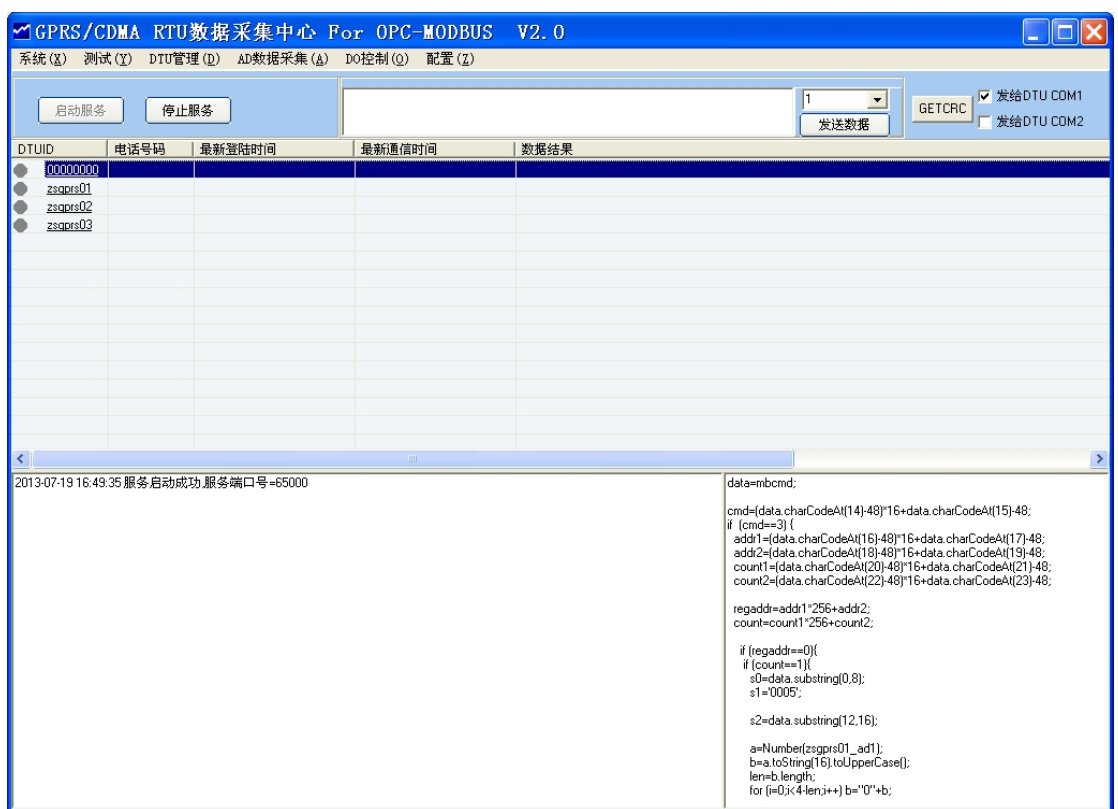

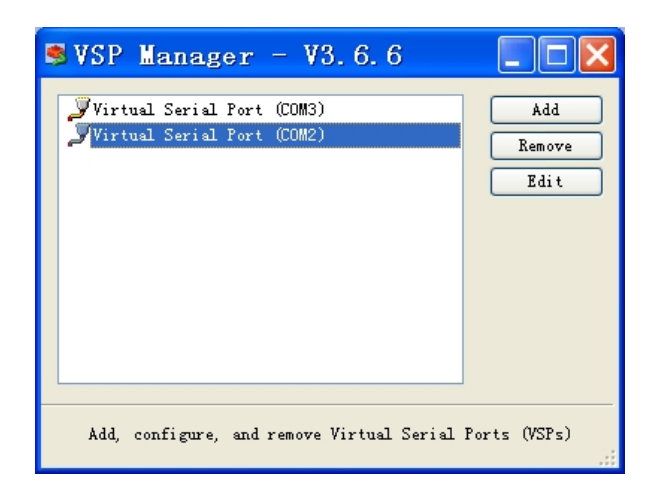

成都众山科技有限公司 <http://www.zstel.com> 地址:成都市高新区天府三街 69 号 Email: [sales@zstel.com](mailto:sales@zstel.com) QQ 群:659719333 第 17 页

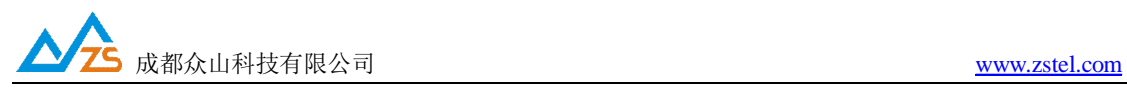

第 18 页

2) 也可以采用 OPC 方式, 实现通用组态接口。

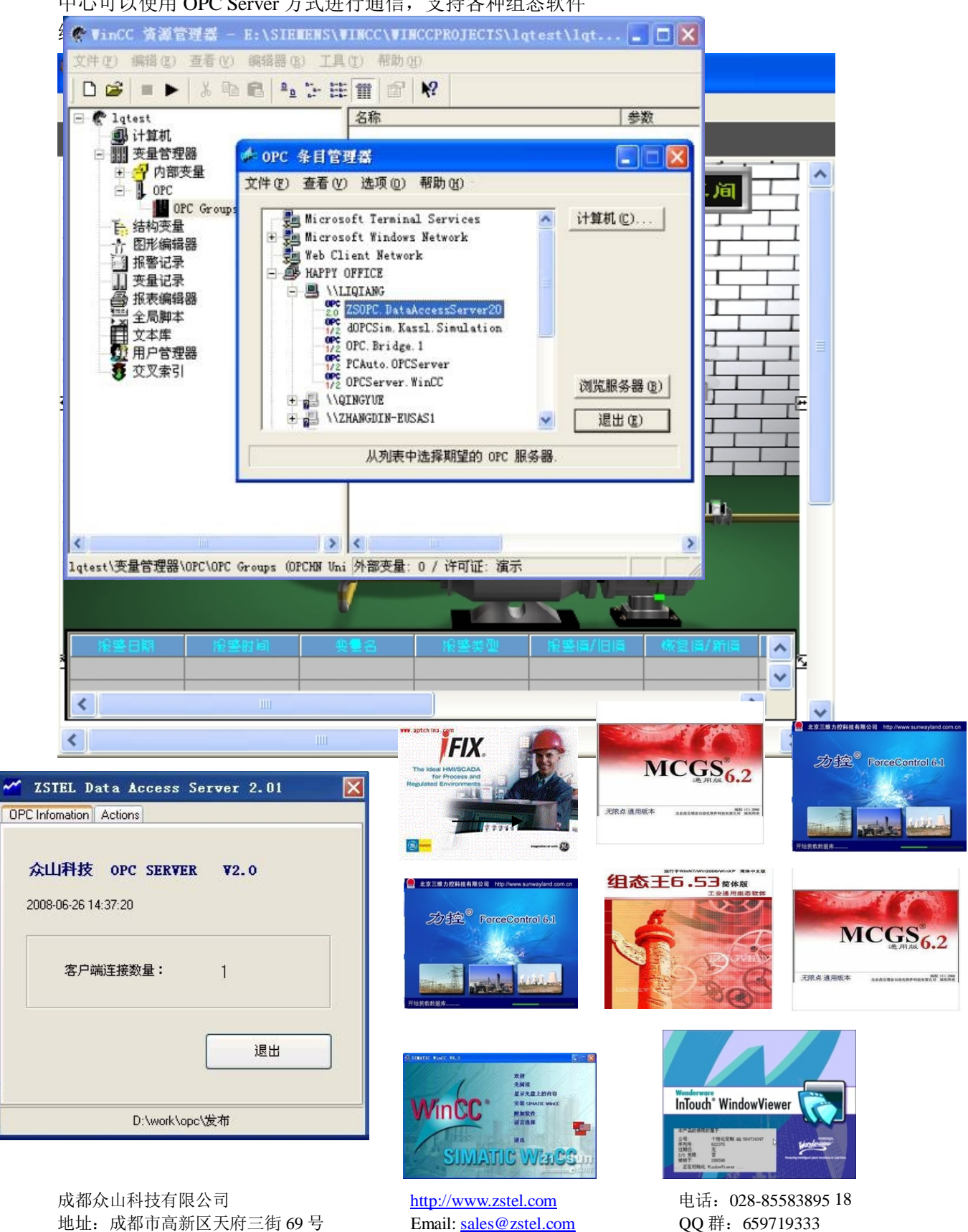

中心可以使用 OPC Server 方式进行通信,支持各种组态软件

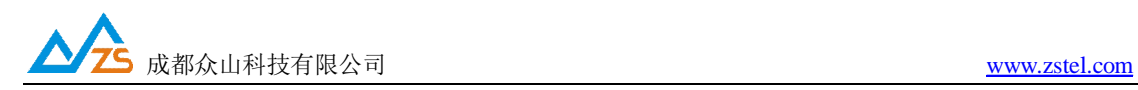

3)简易 Web 方式

对于一些项目,监测点数量较少,并且只需要有短信报警加上查看实时数据就可以满足使用 要求,这种情况可以考虑使用我公司提供的云服务,我们提供一个统一查询网页或手机 APP (安卓),用户即买即用,无需部署自己的服务器,也无需自己开发软件,就可以通过手机 或电脑上网查看到变送器数据。

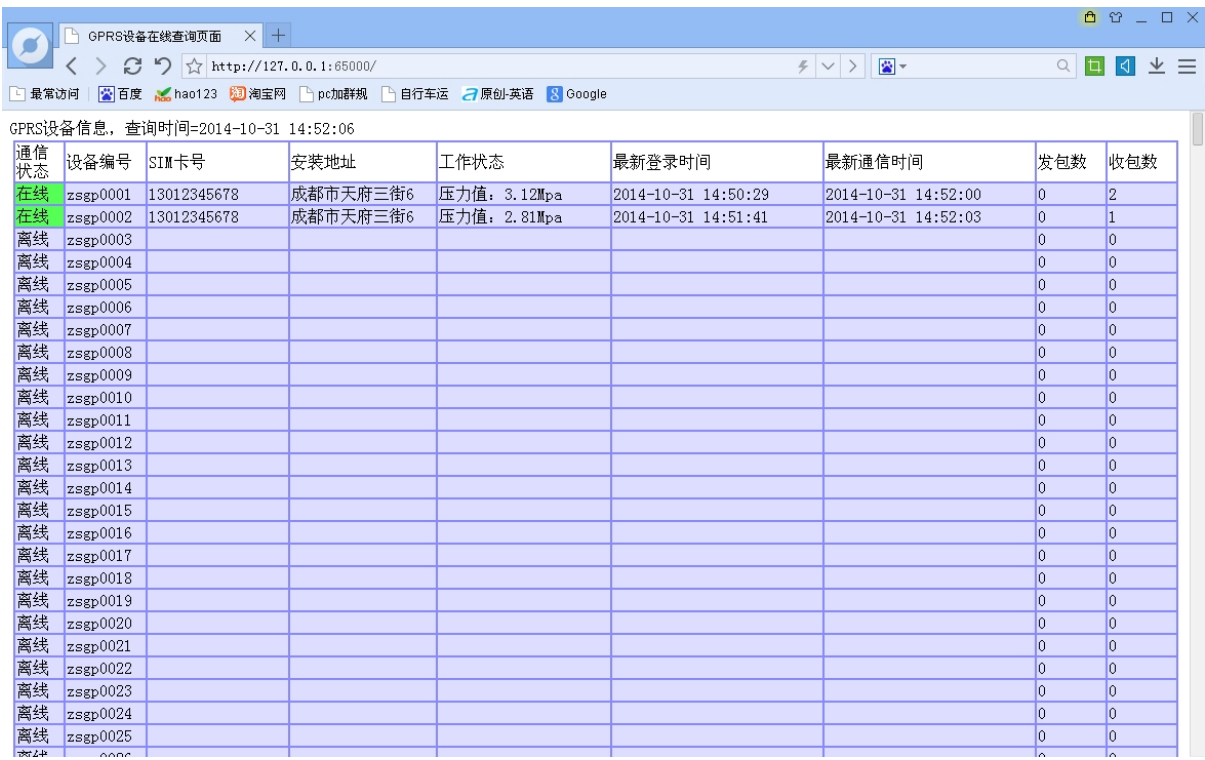